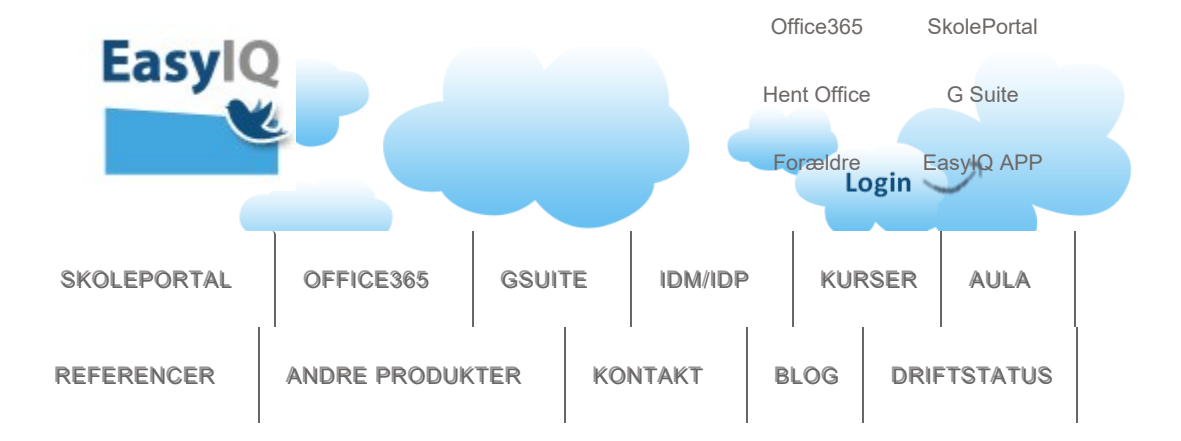

## AKTIVERING AF OFFICE-PAKKEN PÅ MAC

Posted on september 12, 2019 by Michael Thomsen Leave a Comment

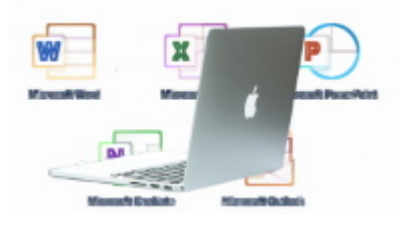

Nogle brugere oplever udfordringer med at aktivere deres downloadede og installerede Office-pakke på deres Mac-maskiner.

Vi har lavet en lille lyn-guide som hurtigt og nemt sikre, at Officepakken på Mac kan aktiveres.

Det er et kendt problem med hovednøglering.

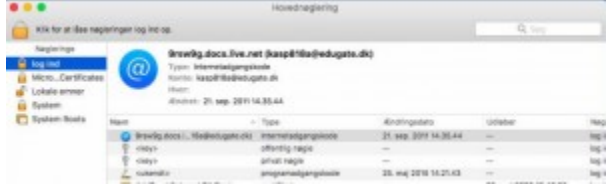

Den korte udgave af vejledningen kommer h<mark>erp<sub>rivacy</sub> & Cookies Policy</mark>

1. Luk alle Microsoft Programmer

2. Åben " hovednøglering" – søg fx efter hovednøgle eller key access i spotlight søgebar

- 3. Klik på "Log ind", hvis den er låst, så skal du låse den op
- 4. Hvis den er låst op, så skal du låse den og låse den op igen.
- 5. Start Word, klik på nøglen nederst til venstre "Aktivere"
- 6. Tast login og password, derefter virker det

Hvis du fortsat ikke kan få det til at virke, så ring ind på vores support med Mac'en i hånden på tlf. 7030 1888

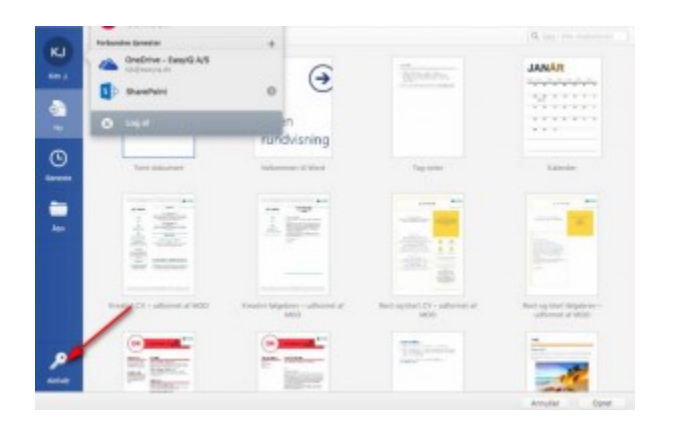

Category: Blog, Office365

← Den gode Microsoft Teams strategi – vi hjælper! Rejs verden rundt virtuelt d. 5&6 november med Microsoft Global Learning Connection →

Privacy & Cookies Policy